<span id="page-0-0"></span>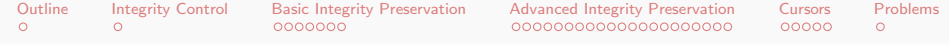

## Database Management Systems MySQL - Integrity Control

Malay Bhattacharyya

Assistant Professor

Machine Intelligence Unit and Centre for Artificial Intelligence and Machine Learning Indian Statistical Institute, Kolkata

May, 2022

<span id="page-1-0"></span>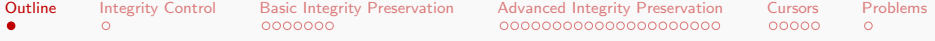

- 1 [Integrity Control](#page-2-0)
- 2 [Basic Integrity Preservation](#page-3-0)
	- **[Fundamentals](#page-3-0)**
	- **[Primary Key](#page-5-0)**
	- **[Foreign Key](#page-6-0)**
	- **[Uniqueness](#page-8-0)**
	- **[Nullity Check](#page-9-0)**
	- [General Check](#page-10-0)
- **3** [Advanced Integrity Preservation](#page-11-0)
	- **[Basics](#page-11-0)**
	- [Creating Triggers](#page-14-0)
	- [Creating Multiple Triggers](#page-32-0)
	- **[Limitations](#page-33-0)**

#### 4 [Cursors](#page-34-0)

5 [Problems](#page-40-0)

 $\overline{AB}$ 

化重新润滑脂

つくい

<span id="page-2-0"></span>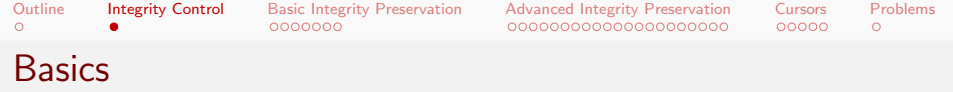

The term integrity in databases refers to the accuracy and consistency of data. The integrity control can set the following types of constraints on the data items:

- Basic integrity constraints
- Advanced integrity constraints

イロト イ押 トイヨ トイヨト

<span id="page-3-0"></span>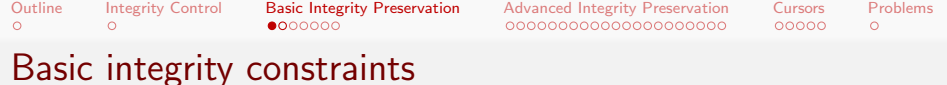

The basic integrity constraints are of following four types:

- Defining the primary key constraint
	- specified as primary key  $(A_1, \ldots, A_k)$
- Defining the foreign key constraint – specified as foreign key  $(A_n, \ldots, A_n)$  references
	- $R(B_n, \ldots, B_n)$
- Defining the uniqueness constraint
	- specified as unique
- Defining the nullity constraint
	- specified as not null
- Defining the check constraint
	- specified as check <predicate>

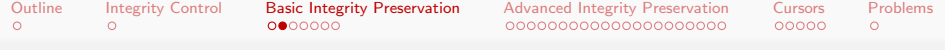

### Consider a relational schema

- **BRANCH** =  $\langle branch_id : integer, branch_name :$ string, branch\_city : string, assets : real $\rangle$
- CUSTOMER =  $\langle customer_id : integer, customer_name :$ string, customer\_street : string, customer\_city : string, account \_number : integer $\rangle$
- $\blacksquare$  LOAN  $\equiv$

 $\langle$ loan\_number : integer, branch\_name : string, amount : real $\rangle$ 

 $BORROWFR =$ 

 $\langle$  customer\_name : string, loan\_number : integer $\rangle$ 

- $\blacksquare$  ACCOUNT =  $\langle account_number : integer, branch_name :$ string, balance : real⟩
- $\blacksquare$  DEPOSITOR  $=$

 $\langle customer_name : string, account_number : integer \rangle$ 

 $\mathsf{E} = \mathsf{E} \left[ \mathsf{E} \left[ \mathsf{E}$ 

 $299$ 

<span id="page-5-0"></span>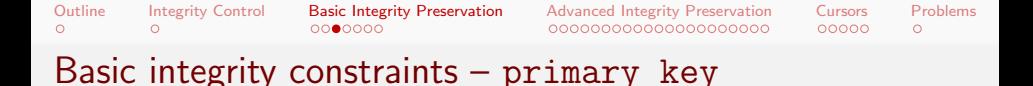

The table BRANCH can be created with the following SQL query:

```
create table BRANCH(
  branch id int(10) not null,
  branch name varchar(30),
  branch city varchar(30),
  assets float(20,2),
  primary key (branch id)
);
```
Note: Multiple attributes can be defined (by putting them together as arguments separated by comma) as the primary key.

イロト イ押 トイヨト イヨト

つくい

<span id="page-6-0"></span>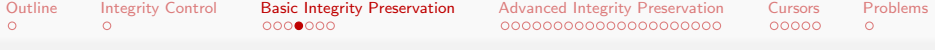

#### Basic integrity constraints – foreign key

The table CUSTOMER can be created with the following SQL query:

```
create table CUSTOMER(
  customer id int(20) not null,
  customer name varchar(30),
  customer street varchar(30),
  customer city varchar(30),
  account number int(20),
  primary key (customer id),
  foreign key (account number) references
Account (account number)
);
```
◆ロト → 何ト → ヨト → ヨト

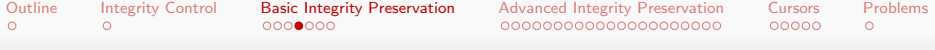

### Basic integrity constraints – foreign key

The table CUSTOMER can be created with the following SQL query:

```
create table CUSTOMER(
  customer id int(20) not null,
  customer name varchar(30),
  customer street varchar(30),
  customer city varchar(30),
  account number int(20),
  primary key (customer id),
  foreign key (account number) references
Account (account number)
);
```
Note: The attribute serving as the foreign key in one table might have a different name in the referenced tabl[e.](#page-6-0)

<span id="page-8-0"></span>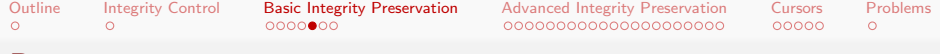

#### Basic integrity constraints – unique

The table CUSTOMER can be created with the following SQL query:

```
create table CUSTOMER(
 customer id int(20) not null,
 customer name varchar(30),
 customer street varchar(30),
 customer city varchar(30),
 account number int(20),
 unique(customer id)
```
);

イロト イ押 トイヨ トイヨト

<span id="page-9-0"></span>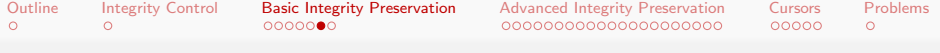

#### Basic integrity constraints – null

The table LOAN can be created with the following SQL query:

```
create table LOAN(
  loan number int(10) not null,
  branch_name varchar(30),
 amount float(15,2)
);
```
イロト イ押 トイヨ トイヨト

<span id="page-10-0"></span>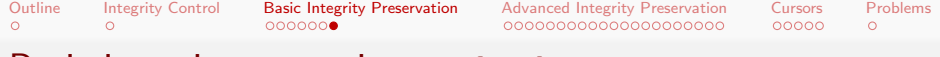

#### Basic integrity constraints  $-$  check

It can be ensured that a predicate on the attributes (say the amount is non-negative) must be satisfied by every tuple in the table LOAN by writing an SQL query as follows:

```
create table LOAN(
  loan number int(10) not null,
  branch name varchar(30),
  amount float(15,2),
  check (amount >= 0)
);
```
イロト イ押 トイヨ トイヨト

<span id="page-11-0"></span>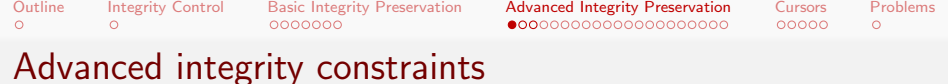

The advanced integrity constraints can be specified with triggers. It protects the integrity of data in databases and is also useful to automate some database operations such as logging, auditing, etc.

A trigger (or database trigger) is a stored program that executes automatically in response to a specific event. E.g., insert, update or delete occurred in a table.

Note: An SQL trigger is a set of SQL statements that are stored in the database catalog.

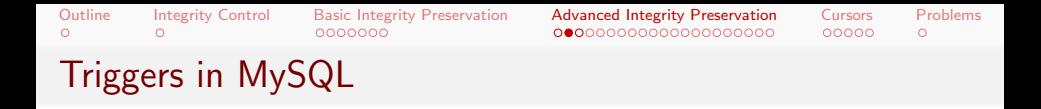

One can define at most six triggers for each table. These are activated in coordination with the following events.

- **BEFORE INSERT** before data is inserted into the table.
- **AFTER INSERT** after data is inserted into the table.
- **BEFORE UPDATE** -- before data in the table is updated.
- **AFTER UPDATE**  $-$  after data in the table is updated.
- **BEFORE DELETE** -- before data is removed from the table.
- **AFTER DELETE** after data is removed from the table.

**Note:** For MySQL version  $5.7.2+$ , one can define multiple triggers for the same trigger event and action time.

イロト イ押 トイヨ トイヨト

 $299$ 

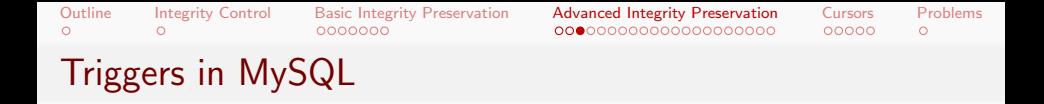

To display all the triggers in the database, the following SQL query is used:

show triggers;

To delete a particular trigger from the database, the following SQL query is used:

drop trigger <trigger name>;

Note: One must have MySQL SUPERUSER privileges for running trigger.

<span id="page-14-0"></span>![](_page_14_Picture_109.jpeg)

# Creating triggers in MySQL

A trigger must be associated with a specific table and is written as:

create trigger <trigger name> <trigger time> <trigger event> on <table name> for each row <Triggered SQL statement>;

- $\blacksquare$  The trigger\_time can be before/after.
- The trigger\_event can be insert/update/delete.
- The clause for each row says that the trigger activation will occur for the rows of the table, not for the table as a whole.
- The logic for the trigger is placed as a block of SQL statements.

Note: Delimiters are required in some interfaces (e.g. MySQL client). K ロ ▶ K @ ▶ K 할 ▶ K 할 ▶ → 할 → 9 Q @

![](_page_15_Picture_67.jpeg)

### Creating triggers in MySQL – Compound statements

A trigger can accommodate compound SQL statements as follows:

create trigger <trigger name> <trigger time> <trigger event> on <table name> for each row begin <Triggered SQL statement(s)> end;

Note: The begin-end block can take multiple SQL statements.

 $\mathbf{E} = \mathbf{A} \mathbf{E} + \mathbf{A} \mathbf{E} + \mathbf{A} \mathbf{E} + \mathbf{A} \mathbf{A} + \mathbf{A} \mathbf{A}$ 

![](_page_16_Picture_0.jpeg)

Due to the changes in a table due to triggering, there might be some new attributes as well as some old ones. Therefore, within a triggered SQL statement, attributes are explicitly referred to as NEW. Sattribute name> or OLD. Sattribute name>.

- **With insert, only NEW is legal.**
- With delete, only OLD is legal.
- With update, both NEW and OLD are legal.

Note: The objects NEW. <attribute\_name> and OLD.<attribute name> are referred to as transition variables.

イロト イ押 トイヨ トイヨト

![](_page_17_Picture_0.jpeg)

#### Table: FACULTY

![](_page_17_Picture_73.jpeg)

Malay Bhattacharyya [Database Management Systems](#page-0-0)

イロン イ押ン イヨン イヨン

つくへ

![](_page_18_Picture_0.jpeg)

#### Table: FACULTY

![](_page_18_Picture_107.jpeg)

Consider the following table to keep the update details on the FACULTY table.

```
create table FACULTY LOG(
 ID int auto_increment primary key,
 NAME varchar(50) not null,
 LOGTIME datetime default null,
 ACTION varchar(50) default null
```
);

イロメ イ押メ イヨメ イヨメ

![](_page_19_Picture_0.jpeg)

Triggers can be set to act on the FACULTY LOG table before making updates on the FACULTY table as follows.

```
create trigger before FACULTY update
before update on FACULTY
for each row
  insert into FACULTY LOG values (OLD.ID, OLD.NAME,
NOW(), 'Update');
```
Note: We use the OLD keyword to access ID and NAME attributes of the tuples affected by the trigger.

イロト イ押 トイヨ トイヨ トー

![](_page_20_Picture_0.jpeg)

Consider the following SQL query that makes an update operation on the FACULTY table at 00:00:01 AM on February 02, 2022.

update FACULTY set  $AGE = 40$  where NAME = "Malay Bhattacharyya";

つくへ

![](_page_21_Picture_0.jpeg)

Consider the following SQL query that makes an update operation on the FACULTY table at 00:00:01 AM on February 02, 2022.

update FACULTY set  $AGE = 40$  where NAME = "Malay Bhattacharyya";

This will make the following entry to the FACULTY LOG table:

Table: FACULTY LOG

| ≒ID. | <b>NAME</b>             | <b>LOGTIME</b>      | <b>ACTION</b> |
|------|-------------------------|---------------------|---------------|
|      | 3   Malay Bhattacharyya | 2023-02-02 00:00:01 | Update        |

イロト イ押 トイヨ トイヨ トー

![](_page_22_Picture_0.jpeg)

## Creating triggers in MySQL – Variable declaration

Variables can be declared as follows.

```
declare Age, Experience int default 0;
declare Name varchar(50):
declare Today date default current date;
declare Var1, Var2, Var3 double(10,2);
```
イロト イ押 トイヨ トイヨ トー

![](_page_23_Picture_0.jpeg)

## Creating triggers in MySQL – Variable assignment

Values can be assigned to variables as follows.

```
set var1 = 101;
set str1 = 'Hello world';
set v1 = 19.99;
```
 $\mathbf{A} \equiv \mathbf{B} + \mathbf{A} \cdot \mathbf{B} + \mathbf{A} \cdot \mathbf{B} + \mathbf{A} \cdot \mathbf{B} + \mathbf{A} \cdot \mathbf{B}$ 

![](_page_24_Picture_0.jpeg)

## Creating triggers in MySQL – Handler declarations

The handler statements deal with one or more conditions. If one of these conditions occurs, the specified statement executes. To declare handlers, the following SQL query is used:

declare <handler action> handler for <condition value> <statement>;

- The <handler\_action> can be continue/exit/undo.
- The <condition\_value> can be mysql error code/sqlstate/sqlwarning/sqlexception/not found.

![](_page_25_Picture_0.jpeg)

The if-else construct works as follows.

if <condition> then <statement>; else <statement>;

end if;

イロト イ押 トイヨ トイヨ トー

 $2Q$ 

![](_page_26_Picture_0.jpeg)

Consider the following table that stores names, ages and course names of some students.

```
create table STUDENT(
 AGE int,
  NAME varchar(50),
  COURSE varchar(50)
);
```
 $\left\{ \begin{array}{ccc} 1 & 0 & 0 \\ 0 & 1 & 0 \\ 0 & 0 & 0 \\ 0 & 0 & 0 \\ 0 & 0 & 0 \\ 0 & 0 & 0 \\ 0 & 0 & 0 \\ 0 & 0 & 0 \\ 0 & 0 & 0 \\ 0 & 0 & 0 \\ 0 & 0 & 0 \\ 0 & 0 & 0 \\ 0 & 0 & 0 \\ 0 & 0 & 0 \\ 0 & 0 & 0 & 0 \\ 0 & 0 & 0 & 0 \\ 0 & 0 & 0 & 0 \\ 0 & 0 & 0 & 0 & 0 \\ 0 & 0 & 0 & 0 & 0 \\ 0 & 0 & 0 & 0 & 0 \\ 0$ 

![](_page_27_Picture_0.jpeg)

Triggers can be set to act on the Age attribute for non-negativity check before making insertions in the STUDENT table as follows.

```
create trigger agecheck
before insert on STUDENT
for each row
begin
  if NFWAGE < 0 then
    set NEW.AGE = abs(NEW.AGE);
  end if
end;
```
Note: We use the NEW keyword to access the new values inserted in the table.

 $\mathbf{A} \equiv \mathbf{B} + \mathbf{A} \mathbf{B} + \mathbf{A} \mathbf{B} + \mathbf{A} \mathbf{B} + \mathbf{A} \mathbf{B}$ 

![](_page_28_Picture_93.jpeg)

Consider the following SQL query:

```
insert into STUDENT values (23, 'Sujan', 'MTech'),
(22, 'Vikas', 'MTech'), (-24, 'Ravindra', 'MTech'),
(23, 'Uddalok', 'MTech');
```
This will turn the STUDENT table as follows.

![](_page_28_Picture_94.jpeg)

#### Table: STUDENT

イロト イ押 トイヨト イヨト 一国

![](_page_29_Picture_0.jpeg)

## Creating triggers in MySQL – Repetitive flow

The loop construct works as follows.

<loop name>: loop <statement>; if <condition> then <statement>; leave <loop\_name>; end if; <statement> end loop <loop\_name>;

 $\left\{ \begin{array}{ccc} 1 & 0 & 0 \\ 0 & 1 & 0 \\ 0 & 0 & 0 \\ 0 & 0 & 0 \\ 0 & 0 & 0 \\ 0 & 0 & 0 \\ 0 & 0 & 0 \\ 0 & 0 & 0 \\ 0 & 0 & 0 \\ 0 & 0 & 0 \\ 0 & 0 & 0 \\ 0 & 0 & 0 \\ 0 & 0 & 0 \\ 0 & 0 & 0 \\ 0 & 0 & 0 & 0 \\ 0 & 0 & 0 & 0 \\ 0 & 0 & 0 & 0 \\ 0 & 0 & 0 & 0 & 0 \\ 0 & 0 & 0 & 0 & 0 \\ 0 & 0 & 0 & 0 & 0 \\ 0$ 

![](_page_30_Picture_0.jpeg)

## Creating triggers in MySQL – Repetitive flow

The while construct works as follows.

<loop name>: while <condition> do <statement> if <condition> then leave <loop\_name>; end if; <statement> end while;

 $2Q$ 

<span id="page-31-0"></span>![](_page_31_Picture_0.jpeg)

## Creating triggers in MySQL – Repetitive flow

The repeat-until construct works as follows.

```
<loop name>: repeat
  <statement>;
  if <condition> then
    <statement>;
    leave <loop name>;
  end if;
  <statement>;
until <condition> end repeat;
```
Note: The repetitive block executes once irrespective of the <condition>.

イロト イ押 トイヨ トイヨト

<span id="page-32-0"></span>![](_page_32_Picture_124.jpeg)

 $00000$  $\circ$ 

# Creating multiple triggers in MySQL

Multiple triggers are written as follows:

```
delimiter $$ -- The end delimiter is now '$$'
create trigger <trigger name>
 <trigger time> <trigger event> on <table name>
 for each row
 <Triggered SQL statement> -- Works well with ';'
create trigger <trigger name>
 <trigger time> <trigger event> on <table name>
 for each row
 begin
 \langleTriggered SQL statement(s)> -- Works well with ';'
 end;
$$
ngd back to ';'
```
<span id="page-33-0"></span>![](_page_33_Picture_0.jpeg)

## Limitations of triggers in MySQL

A MySQL trigger cannot perform the following things:

- Using SHOW, LOAD DATA, LOAD TABLE, BACKUP DATABASE, RESTORE, FLUSH, RETURN statements.
- **Using statements that commit or rollback implicitly or** explicitly such as COMMIT, ROLLBACK, START TRANSACTION, LOCK/UNLOCK TABLES, ALTER, CREATE, DROP, RENAME.
- Using prepared statements such as PREPARE, EXECUTE.
- Using dynamic SQL statements.

イロト イ押 トイヨ トイヨ トー

つくい

<span id="page-34-0"></span>![](_page_34_Picture_75.jpeg)

#### Basics of cursors

A cursor allows to iterate a set of rows returned by a query and process each row accordingly. It is used to handle a result set inside a stored procedure.

MySQL cursors have the following properties:

- Read-only: Cursors cannot be used to update data in the underlying table.
- **Non-scrollable:** Rows can only be fetched in the order determined by the select statement. One cannot skip rows or jump to a specific row in the result set.
- **Asensitive:** MySQL cursors are asensitive. It is often faster because it does not need to make a temporary copy of data.

![](_page_35_Picture_94.jpeg)

#### Basics of cursors

A cursor allows to iterate a set of rows returned by a query and process each row accordingly. It is used to handle a result set inside a stored procedure.

MySQL cursors have the following properties:

- Read-only: Cursors cannot be used to update data in the underlying table.
- **Non-scrollable:** Rows can only be fetched in the order determined by the select statement. One cannot skip rows or jump to a specific row in the result set.
- **Asensitive:** MySQL cursors are asensitive. It is often faster because it does not need to make a temporary copy of data.

Note: Cursors are of two types – asensitive and insensitive. An asensitive cursor points to the actual data, whereas an insensitive cursor uses a temporary copy of the data. It is safer not to update the data used by an asensitive cursor. K ロ ▶ K 御 ▶ K 君 ▶ K 君 ▶ │ 君

 $2Q$ 

![](_page_36_Picture_77.jpeg)

#### Creating cursors

To define a cursor, the following SQL query is used:

declare <cursor name> cursor for <select statement>;

To initialize the result set for the cursor, before fetching rows from the result set, the following SQL query is used:

open <cursor name>;

To retrieve the next row pointed by the cursor and move the cursor to the next row in the result set, the following SQL query is used:

fetch <cursor\_name> into <list\_variables>;

To close a cursor, the following SQL query is used:

```
close <cursor name>;
```
 $299$ 

![](_page_37_Picture_43.jpeg)

#### Data handling with cursors

The entire life cycle of an MySQL cursor is illustrated in the following diagram.

![](_page_37_Figure_3.jpeg)

 $QQ$ 

![](_page_38_Picture_66.jpeg)

#### Data handling with cursors – An example

Suppose we want to build an email list of all employees from the FACULTY table.

Let us first declare some variables, a cursor for looping over the emails of employees, and a NOT FOUND handler.

declare Var Done int default 0; declare email varchar(500) default ""; declare email cursor cursor for select email from FACULTY; declare continue handler for not found set Var Done = 1;

![](_page_39_Picture_85.jpeg)

#### Data handling with cursors – An example

Now, open the email cursor as follows:

```
open email cursor;
```
Then, iterate the email list, and concatenate all the emails where each email is separated by a semicolon as follows:

```
get email: loop
  fetch email cursor into email;
  if Var Done = 1 then
    leave get email;
  end if;
  set email_list = concat(email,";",email_list);
end loop get_email;
```
<span id="page-40-0"></span>![](_page_40_Picture_131.jpeg)

- **1** Consider the following schema of an online code repository system like GitHub:
	- $\Box$  Contributor  $=$ 
		- $\langle$  contributor\_name : string, contributor\_id : integer $\rangle$
	- Gode-Group  $= \langle$  *Contributor\_id* : *integer*, *code\_group* : string, count submissions : integer $\rangle$
	- **i)** Set the basic integrity constraints on this schema.
	- **iii**) Write an SQL trigger to restrict all the possible events that can make violations to the above schema.

**≮ロト (何) (日) (日)**